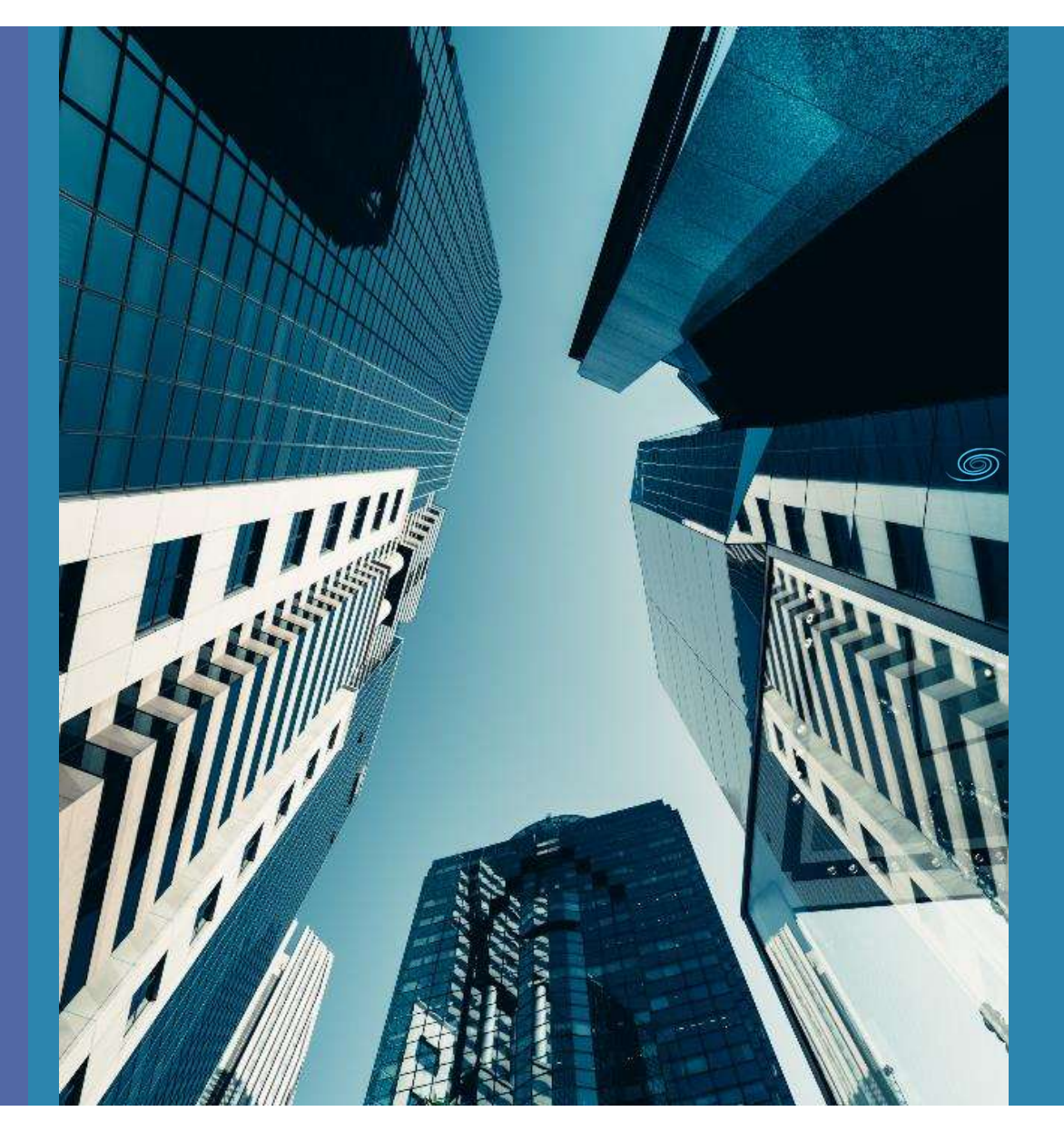

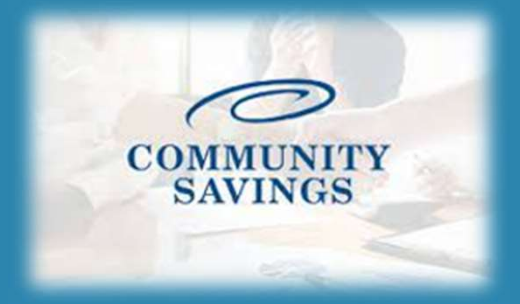

## How to use the QuickPricer Tool

Located in Broker Portal

## This feature can be used to see pricing options for a client without submitting a full application.

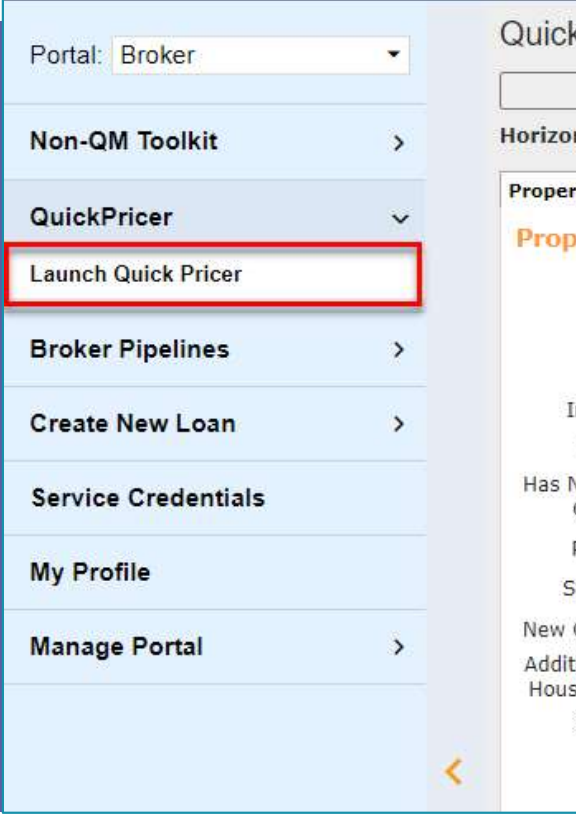

Welcome, Jeff Broker!

## k Pricer n of borrower in rty & Loan Info **Perty Informa** Zip Code County City In Rural Area? Property Use Non-Occupant Co-Borrower? Property Type Structure Type Construction? tional Monthly sing Expenses Owner's Title Insurance

You will find the Quick Price  $\circledcirc$ tool in your broker portal on the left-hand side.

> Launch the Quick Pricer to open Price My Loan and enter the required information (see next page)

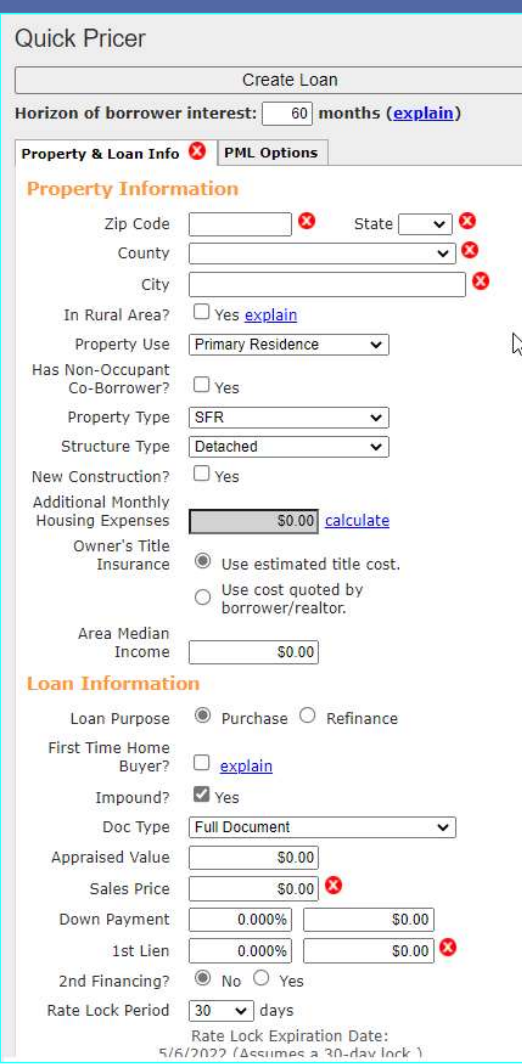

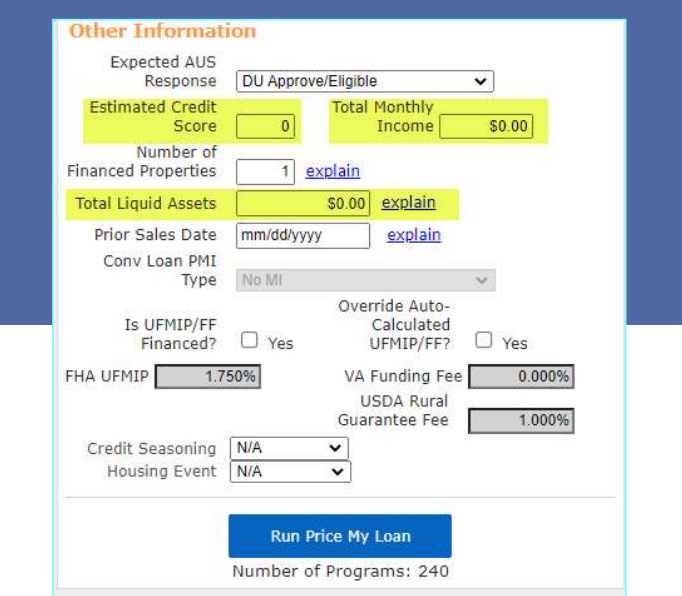

- Any fields with a red X are required to run Price My Loan. Additionally, you will need to enter the clients estimated credit score, total monthly income and total liquid assets.
- Once all information has been entered click on Run Price My Loan in the blue box.

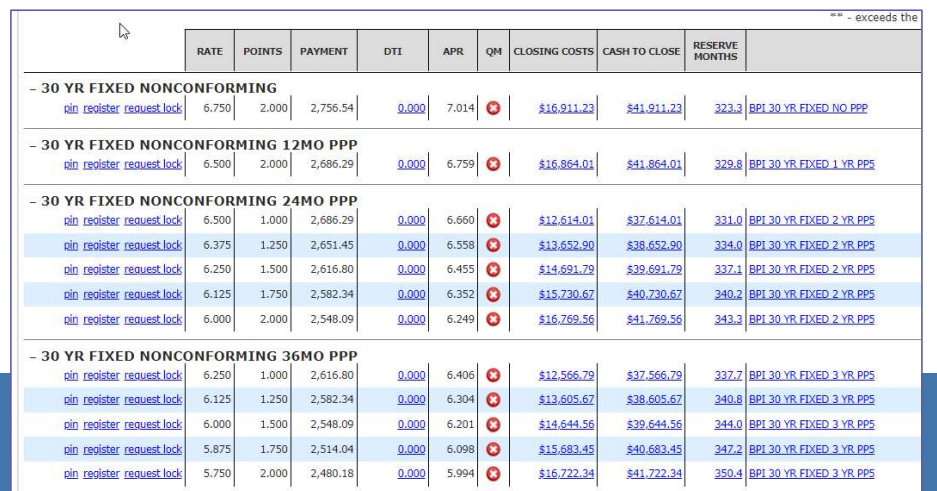

The available program and rate options will generate for you to review.

- $\circledcirc$  If you would like to turn your scenario into a loan, select the "Create Loan" button. This will start a new loan and you will need to manually enter all of the 1003 information.
	- \*Note\* At this time you cannot import a 3.4 from the Quick Pricer.

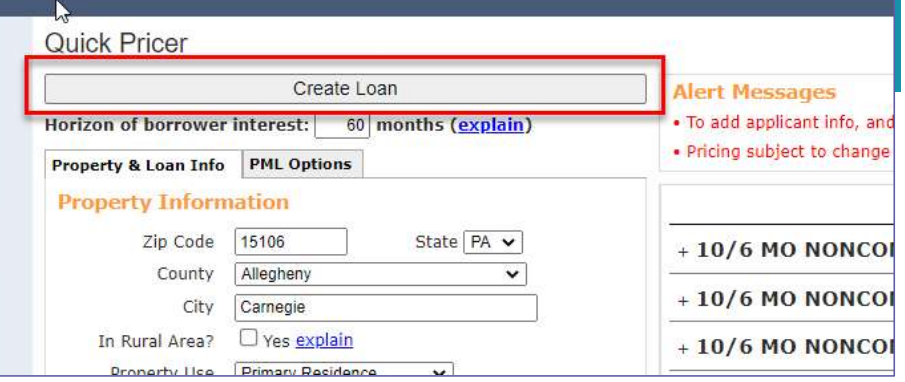

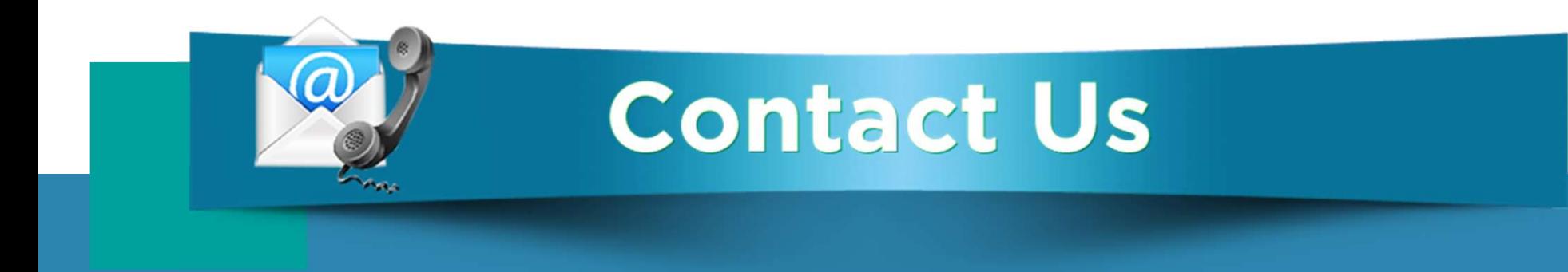

## **If you have any questions, please reach out to** your Junior Underwriter for assistance.

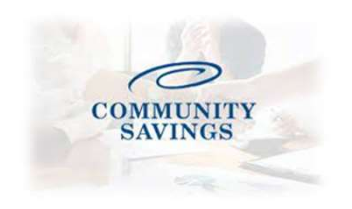